## **Registering as an EMMIE External User**

**Step 1** – Open Internet Explorer and enter the web page address provide to you:

https://portal.fema.gov/famsVuWeb/integration?actionName=integration\_toLogin&applicationName=fams\_application\_pa\_egrants\_dmz

The "DHS Integrated Security and Access Control System" screen will appear.

| 🚰 FEMA eServices Application Suite - Microsoft Internet Explorer                                                                                                    | _ 🗆 ×                                                             |
|----------------------------------------------------------------------------------------------------|-------------------------------------------------------------------|
| File Edit View Favorites Tools Help                                                                                                    |                                                                   |
| 🕜 Back 🔻 💬 👻 📓 🏠 🔎 Search 👷 Favorites 🤣 😥 - 🌺 🔟 - 🛄 鑬 🦓                                                                                                    |                                                                   |
| Address                                                                                                    | 💌 🄁 Go                                                            |
| FEMA DHS Integrated Security and Access Control System                                                                                                    | ► FEMA Home                                                       |
|                                                                                                    |                                                                   |
| OUR MISSION         reduce loss of life and property and protect our nation's critical infrastructure from all types of hazards through a comprehensive, risk-sed, emergency management program of mitigation, preparedness, response and recovery         Español       English |                                                                   |
| * denotes required field<br>*User ID:<br>*Password:<br>Login Reset                                                                                                    | you have<br>ed and been<br>you will use<br>ortion of the<br>reen. |
| Forgat ID? Forgat Paval Plv2 PNew User?                                                                                                    |                                                                   |

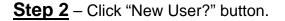

## **<u>Step 3</u>** – Complete required fields and e-mail address

| NOTE: | Be sure to remember the user ID | you selected. |
|-------|---------------------------------|---------------|
|-------|---------------------------------|---------------|

| 🎯 FEMA - | DHS Integrated Security<br>Version: 2.2.4.1 Server: DTDZ3 | y and Access Control System                                                                                                    |
|----------|-----------------------------------------------------------|----------------------------------------------------------------------------------------------------|
|          |                                                           |                                                                                                    |
|          |                                                           | * denotes required field                                                                                                    |
|          | PERSONAL INFORMATIO                                       |                                                                                                    |
|          | Title *                                                   | Ms. 🗸                                                                                                    |
|          | First Name *                                              |                                                                                                    |
|          | Last Name *                                               |                                                                                                    |
|          | LOGIN INFORMATION                                         |                                                                                                    |
|          |                                                           | need to save your user ID, it will be required each time you logon to the system.                                                           |
|          |                                                           | Please note that user ID is converted to all lowercase characters.                                                                          |
|          | User ID *                                                 | minimum length is 7, maximun length is 14, cannot contain ", space character, ', #                                                          |
|          | ADDRESS                                                   |                                                                                                    |
|          | Street *                                                  |                                                                                                    |
|          | City *                                                    |                                                                                                    |
|          | State *                                                   | - select one - 💌                                                                                                    |
|          | Zip Code *                                                | format is 01234, 01234-5678                                                                                                    |
| ·******  | ADDITIONAL ADDRESS                                        |                                                                                                    |
| 3        | Shipping Street                                           |                                                                                                    |
| 5        | City                                                      |                                                                                                    |
| *******  | State                                                     | - select one - V                                                                                                    |
|          | Zip Code                                                  | format is 01234, 01234-5678                                                                                                    |
|          | CONTACT(S)                                                |                                                                                                    |
|          | •                                                         | arch" button to obtain a list of Organizations. Please do not enter duplicate names.                                                        |
|          | Organization                                              | SEARCH                                                                                                    |
|          | Contact/Business Phone *                                  | () Ext                                                                                                    |
|          | Home Phone                                                |                                                                                                    |
|          | Mobile Phone/Pager                                        |                                                                                                    |
|          | Email *                                                   | must contain @, .                                                                                                    |
|          | Confirm Email *                                           |                                                                                                    |
|          | IDENTITY CONFIRMATIO                                      | N INFORMATION                                                                                                    |
|          | Date of Birth *                                           | Jan 💙 1 💙 1900 💙                                                                                                    |
|          | Mother's Maiden Name *                                    |                                                                                                    |
| 4        |                                                           | Submit Reset                                                                                                    |
|          |                                                           | Español Accessibility Site Help. Site Index. FEMA Contact. FEMA Home.<br>FEMA 500 C Street SW, Washington, D.C. 20472 Phone: (202) 566-1600 |

Step 4 – Click "Submit" button

The following screen will appear:

| 🎯 FEMA - | DHS Integrated Security and Access Control System<br>Version: 2.2.4.1 Server: DTD23W2                                                                | FEMA Home |
|----------|----------------------------------------------------------------------------------------------------|-----------|
| 5        | CREATE USER ID AND PASSWORD  Password:                                                                                                    |           |
|          | Español   Accessibility   Site Help   Site Index.   FEMA Contact.   FEMA Home_<br>FEMA 500 C Street SW, Washington, D.C. 20472 Phone: (202) 566-1600 |           |

- **Step 5** Type in Password. It must be from 8 to 14 characters.
- **Step 6** Type in Password again.

## NOTE: The User ID auto-fills from previous screen.

Step 7 – Click the "Submit" button.

The screen below will appear:

| 🎯 FEMA -               | DHS Integrated Secu<br>Version: 2.09.00-08202007 | rity and Access Control System<br>Server: DTDZ3W1                                                                                             | FEMA Home   Logout |
|------------------------|--------------------------------------------------|----------------------------------------------------------------------------------------------------|--------------------|
| Available Applications | Authorized Applications                          | Inbox Profile                                                                                                    |                    |
|                        |                                                  |                                                                                                    |                    |
|                        |                                                  |                                                                                                    |                    |
|                        | You currently do                                 | Congratulations! Your account is registere<br>not have access to any applications. To request access<br>Click here to request new privileges. |                    |
|                        | ****                                             | Accessibility   Site Help   Site Index   FEMA Contact   FEMA Ho                                                                               | me Logout          |
|                        |                                                  | FEMA 500 C Street SW, Washington, D.C. 20472 Phone: (202)                                                                                     | 566-1600           |
|                        |                                                  |                                                                                                    |                    |

**Step 8** – Click on link provided above.

**Step 9** – Select the desired program/application from the screen.

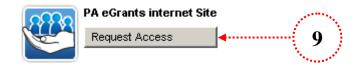

The Access ID screen will appear:

| 🛎 FEMA eServices Application Suite - Microsoft Internet Explorer                                                                                        |
|----------------------------------------------------------------------------------------------------|
| File Edit View Favorites Tools Help 🥂                                                                                                    |
| 🚱 Back 🔹 💿 - 💌 📓 🏠 🔎 Search 🥋 Favorites 🤣 😥 - چ 🔛 - 🛄 🏭 🖓                                                                                               |
| Address 🙆 https://tdl.eservices.fema.gov/famsVuWeb/available?actionName=requestAccessResource&applicationName=fams_application_emmie_dmz 💽 🔁 Go         |
| FEMA - DHS Integrated Security and Access Control System                                                                                                |
| Available Applications Authorized Applications Inbox Profile                                                                                            |
|                                                                                                    |
| Please provide valid access ID in order to obtain access privilges to the system. The Access ID is provided by the program area sponsoring this system. |
|                                                                                                    |
| Accessibility   Site Help.   Site Index   FEMA Contact   FEMA Home   Logout                                                                             |
| FEMA 500 C Street SW, Washington, D.C. 20472 Phone: (202) 566-1600                                                                                      |
|                                                                                                    |

Step 10 – Enter the access ID provided to you: ACCESS ID # S21

## NOTE: this access ID will identify the state and type of user (Grantee or Sub-Grantee).

**Step 11** – Click the "Submit" button.

The screen will notify user that the request has been submitted for approval.

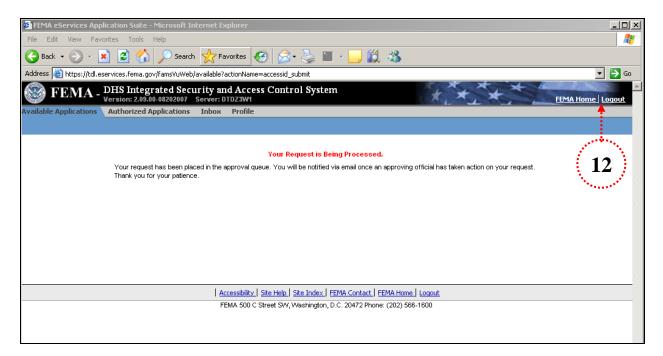

Step 12 - Click "Logout" to exit

User will receive e-mail notification when privileges have been approved.